# **HOWTO** recover deleted files on an ext3 file system

Carlo Wood, Mar 2008

#### **Introduction**

It happens to everyone sooner or later: a split second after you hit Enter you realize your mistake, but it's too late: you just deleted a valuable file or directory for which no backup exists. Or maybe you have a backup, but it's a month old... and in shock you see the past month flash before your eyes as you realize in pain what you'll have to do all over again...

Fortunately, you remember that files are never really deleted, at most overwritten by new content. So, you remount the disk read only as fast as possible. But now?

If you Google for "undelete ext3", almost every article you find will be users asking if it's possible and the answer is every time: no

The most frequently quoted passage comes from the ext3 FAO itself:

Q: How can I recover (undelete) deleted files from my ext3 partition?

Actually, you can't! This is what one of the developers, Andreas Dilger, said about it:

In order to ensure that ext3 can safely resume an unlink after a crash, it actually zeros out the block pointers in the inode, whereas ext2 just marks these blocks as unused in the block bitmaps and marks the inode as "deleted" and leaves the block pointers alone.

Your only hope is to "grep" for parts of your files that have been deleted and hope for the best.

However, this is utter nonsense. All information is still there, also the block pointers. It is just slightly less likely that those are still there (than on ext2), since they have to be recovered from the journal. On top of that, the meta data is less coherently related to the real data so that heuristic algorithms are needed to find things back.

On February 7th. 2008. I accidently deleted my whole home directory: over 3 GB of data, deleted with rm - rf. The only backup that I had was from June 2007. Not being able to undelete was unacceptable. So, I ignored what everyone tried to tell me and started to learn how an ext3 file system really works, and what exactly happens when files are deleted.

Three weeks and nearly 5000 lines of code later. I had recovered every file on my disk.

# **What You Should Know Before You Begin**

The tool that I wrote assumes a spike of recently deleted files (shortly before the last unmount). It does NOT deal with a corrupted file system, only with accidently but cleanly deleted files.

Also, the program is in a beta stage: as soon as I recovered my own data I stopped the development of the program. Therefore, it is likely that things might not work entirely out-of-the-box for you. I stashed the program with asserts, which makes it likely that if something doesn't work for you then the program will abort instead of trying to gracefully recover. In that case you will have to dig deeper, and finish the program yourself, so to say.

The program only needs read access to the file system with the deleted files: it does not attempt to recover the files. Instead, it allows you to make a copy of deleted files and writes those to a newly created directory tree in the current directory (which obviously should be a different file<br>system). All paths are relative to the root of the partion, thus— if you are analysing a partition /dev/md5 which was mounted under /home, then /home is unknown to the partition and to the program and therefore not part of the path(s). Instead, a path will be something like for example "carlo/c++/foo.cc", without leading slash. The parition root (/home in the example) is the empty string, not '/'.

The name of the program, ext3grep was chosen because I was planning to write a highly intelligent program that would be able to reconstruct files by searching for blocks that looked similar to expected blocks (based on an old backup, or other rules). The grep in the name was in<br>anticipation that the quote from the ext3 developer was true: I was preparing for the need to work with sets of blocks, each set corresponding to a search pattern and weighted with a likeliness, upon which then one would have to work with set operators in order to reduce the number of blocks and assign them to files, and give them their order. However, nothing like it<br>turned out to be needed. Nevertheless, I kept the name ext3grep because someone might want to add a true grep-like functionality to the program (at this moment it's grep-functionality is limited to fixed strings, printing matching block numbers to standard output).

## How Does FXT3 Store Files?

#### **Block sizes**

The content of files is stored in contiguous blocks of 4096 bytes (the actual size depends on command line parameters passed to mke2fs when the file system was first created and can be<br>1024, 2048 or 4096 bytes). A harddisk is a "block device", meaning that every I/O is done in<br>1024, 2048 or 4096 bytes). A harddisk necessarily mean that the minimum size of a contiguous file fragment is of the same size (although it can only be smaller), but in practise it is. In fact, the program will not work if the fragment size is unequal the block size.

The actual block size, as well as the actual fragment size, are stored in the superblock and can be retrieved with the option - superblock. For example,

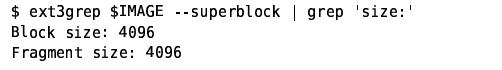

Here IMAGE is an environment variable that was set to the name of the device (or a copy thereof made with dd) of the partition holding the file system. For example /dev/sdd2 (in general, any of<br>the device names as returned by the command df under the heading "Filesystem"). Normally only root can read devices directly, but you can (temporarily) make them readable by you, of course, or make a backup image with dd. Note that, for example, /dev/sdd is NOT a partition (note the missing digit) and will not contain usable data for our purpose.

The energy parenent is divided into an integral namber of plocks, starting to count at of thias, it you ever want to make a copy of block number N, you could do.

\$ dd if=\$IMAGE bs=4096 count=1 skip=\$N of=block.\$N

Where N runs from 0 till (but not including) the number of blocks as stored in the superblock. For example,

\$ ext3grep \$IMAGE -- superblock | grep 'Blocks count:' Blocks count: 2441824

Having any block number, one can print information about it by using the command line option - block For example.

```
$ ext3grep $IMAGE --ls --block 600
1 - 1Group: 0
Block 600 is Allocated. It's inside the inode table of group 0 (inodes [1 - 33>).
$ ext3grep $IMAGE -- ls -- block 1109
Group: 0
Block 1109 is a directory. The block is Allocated
             ... File type in dir_entry (r=regular file, d=directory, l=symlink)<br>|     ... D: Deleted ; R: Reallocated
Indx Next | Inode | Deletion time
                                                                          Mode
                                                                                         File name
                            ----------------data-from-inode------+------------+====
   \mathbf{a}\overline{z}1<sub>d</sub>drwxr xr x
   1 end d
                      \overline{2}drwxr xr x
   2 3 d 11 D 1202351093 Thu Feb 7 03:24:53 2008 drwxr-xr-x lost+found<br>3 end d 195457 D 1202352103 Thu Feb 7 03:41:43 2008 drwxr-xr-x carlo
```
# The superblock

The superblock isn't really a block. It's size is always 1024 bytes and the first superblock starts at offset 1024. Thus, if the block size is 1024 then the superblock is block 1, but if the block size is 2048 or 4096, then the superblock is part of block 0. There are multiple backup copies elsewhere<br>on the disk. ext3grep assumes that the first superblock is not corrupted and does not attempt to find or read the backup copies.

One could read the contents of the first superblock with dd as follows:

```
$ dd if=$IMAGE bs=1024 skip=1 count=1 of=superblock
```
The meaning of each byte in the superblock is given in table 1.

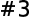

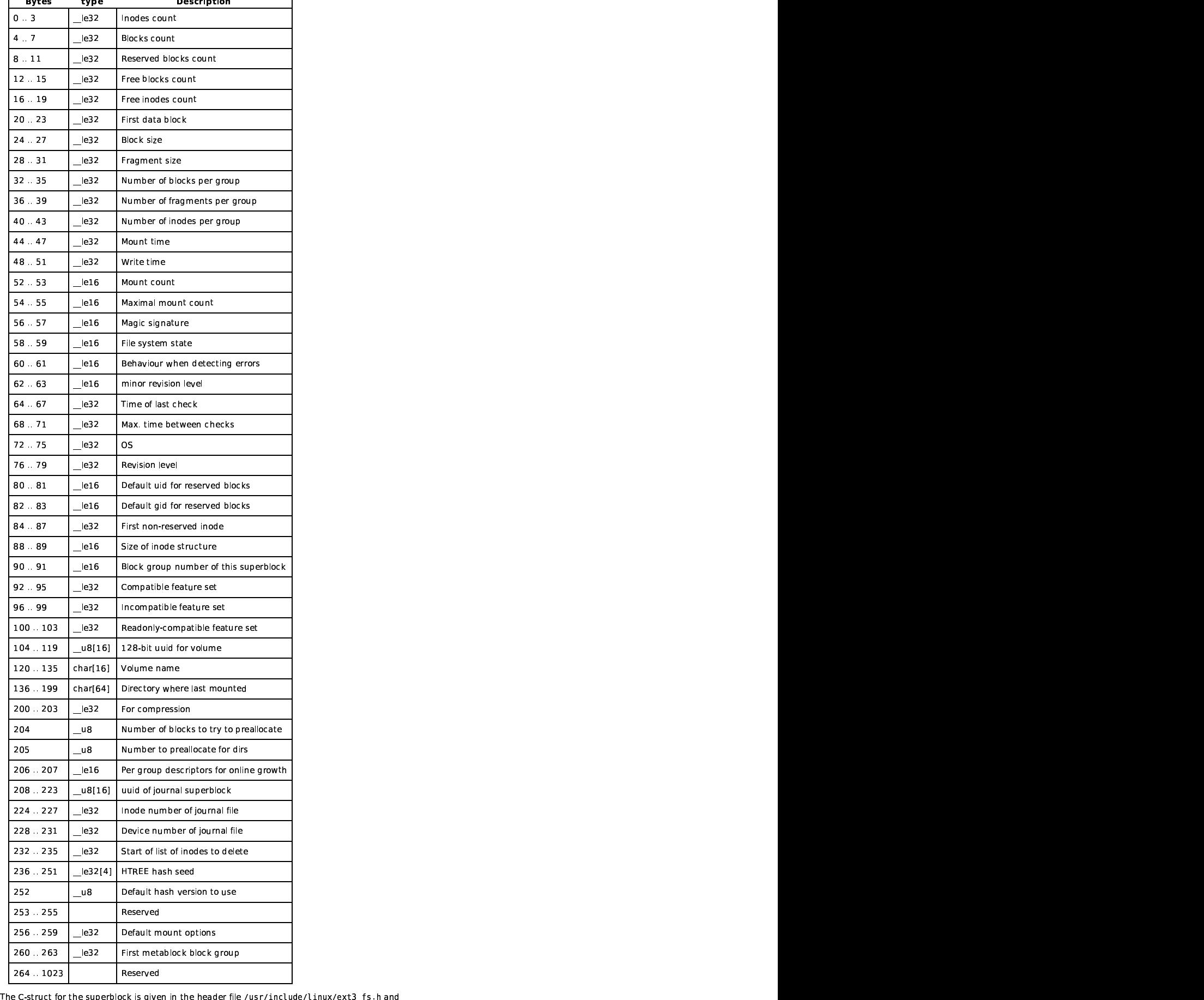

The C-struct for the superblock is given in the header file /usr/include/linux/ext3\_fs .h and<br>was used to create table 1. The data of the unsigned integers is stored on disk in Little Endian<br>format. On linux that means tha

Each ext3 file system is devided into groups, with a fixed number of blocks per group, except the last group which contains the remaining blocks. The number of blocks per group is given in the superblock, ie

 $\blacksquare$ 

\* ext3grep \*imAGE -- superblock | grep Blocks per group # Blocks per group: 32768

Each group uses one block as a bitmap to keep track of which block inside that group is allocated (used); thus, there can be at most  $4096 * 8 = 32768$  normal blocks per group.

Another block is used as bitmap for the number of allocated inodes. Inodes are data structures of 128 bytes (they can be extended in theory; the real size is given in the superblock once again) that are stored in a table, (4096 / 128 = 32 inodes per block) in each group. Having at most 32768 bits in the bitmap, we can conclude that there will be at most 32768 inodes per group,<br>and thus 32768 / 32 = 1024 blocks in the inode table of each group. The actual size of the inode table is given by the actual number of inodes per group, which is also stored in the superblock.

\$ ext3grep \$IMAGE --superblock | egrep 'Size of inode|inodes per group' Number of inodes per group: 16288 Size of inode structure: 128

The block numbers of both bitmaps and the start of the inode table is given in the "group descriptor table", which resides in the block following the superblock; thus, block 1 or block 2 depending on the size of a block. This group descriptor table exists of a series of consecutive ext3\_group\_desc structs, also defined in /usr/include/linux/ext3\_fs.h, see table 2.

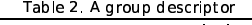

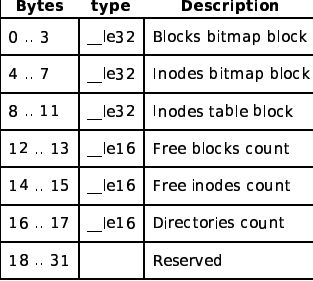

Since the size of this struct is padded to a power of 2, 32 bytes, there fit precisely an integral number of descriptors in a block. Therefore the table is contiguous even when spanning multiple blocks. Note that one block of 4096 bytes is already capable of holding 128 group descriptors, each of which can store 32768 blocks- thus only a partition larger than 16 GB will use more than one block for the group descriptor table.

The content of the table is printed by ext3grep if no action or group is specified on the command line. For example,

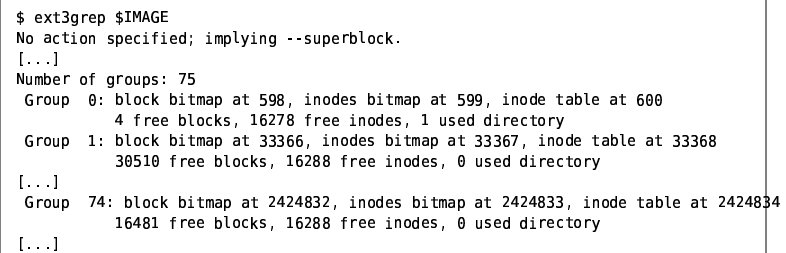

#### Inodes

The inodes in the inode table of each group contain meta data for each type of data that the file<br>system can store. This type might be a symbolic link, in which case only the inode is sufficient, it might be a directory, a file, a FIFO, a UNIX socket and so on. In the case of files and directories the real data is stored in file system blocks outside the inode. The first 12 block numbers are stored in the inode, if more blocks are needed, then then the inode points to an indirect block: a block with more block numbers that contain data. Subsequently the inode can store a double indirect block and a triple indirect block. The structure of an inode is given in table 3.

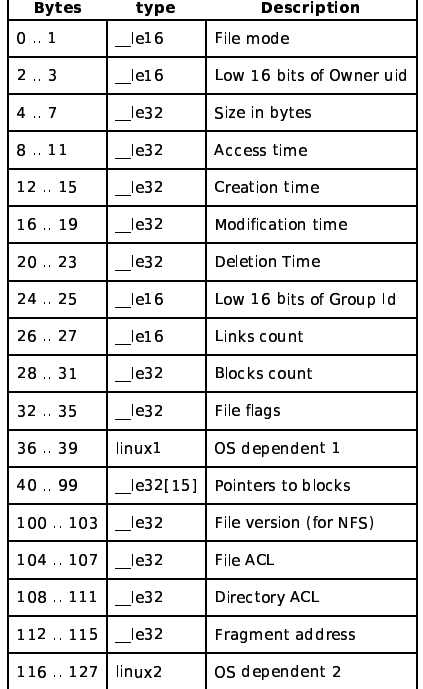

The C-struct for the inode, struct ext3 inode, is given in the header file

/usr/include/linux/ext3 fs h and was used to create table 3. That same header file also defines a number of constants in the form of macros that should be used to access the data. For example, the struct member that is stored in bytes 40 to 99 is i\_block, it's size is EXT3\_N\_BLOCKS 32-bit block numbers. i\_block[EXT3\_IND\_BLOCK] points to (contains the block number of) an indirect block if one exists. i\_b i\_block[EXT3\_TIND\_BLOCK] to a tripple indirect block. Basically, every constant has it's macro, see the header file for more details, ext3grep uses i\_reserved1 to store the inode number, so that printing an ext3\_inode struct in gdb shows which inode it really is.

The superblock shows how many inodes exist in total, and how many inodes there are per group. This allows one to calculate the number of groups. Because the inodes are stored in their respective inode tables per group, one first has to determine the group that an inode number belongs to. Because inodes start to count at 1, the formula to convert an inode number to the group it belongs to is:

 $group = (inode_number - 1) / inodes_per-group$ 

This gives the correct inode table. To find the index of the inode in this table we subtract the inode number of the first inode in the table from our inode number:

 $index = inde number - (group * inodes per group + 1)$ 

Note that this index also determines the corresponding bit in the inodes bitmap.

As such, groups have been made transparent: every inode can be addressed with a number in the contiguous range [1, number\_of\_inodes], where the number of inodes is given by:

\$ ext3grep \$IMAGE -- superblock | grep 'Inodes count' Inodes count: 1221600

In some case you might want to know which block in the file system belongs to the inode table that stores a particular inode. This can be retrieved with the command line option -- inode-to-block, for example:

\$ ext3grep \$IMAGE -- inode-to-block 2 Inode 2 resides in block 600 at offset 0x80.

Inode number 2 (the macro EXT3\_R00T\_IN0 in ext3\_fs.h) is always used for the root of the partition: it's type is a directory. Of all other special inodes we only use EXT3\_JOURNAL\_INO  $(number 8)$ .

Having the inode number, one can print it's contents with ext3grep, for example:

```
$ ext3grep $IMAGE -- inode 2 -- print
Number of groups: 75
Loading group metadata...done
1 - 1Hex dump of inode 2:
0010
  0020
  \mathbf{I}8838
                       | \cdot | . . . . . . . . . . . . . . . . . .
0040
  0050
  0060
                       | \cdot | . . . . . . . . . . . . . . . . .
Inode is Allocated
Group: 0
Generation Id: 0
uid / qid: 0 / 0
```

```
size: 4096
num of links: 2
sectors: 8 ( \rightarrow 0 indirect blocks).
Inode Times:
                 1202352023 = Thu Feb 7 03:40:23 2008
Accessed:
File Modified: 1202351112 =Thu Feb 7 03:25:12 2008
Inode Modified: 1202351112 =Thu Feb 7 03:25:12 2008
Deletion time: 0
Direct Blocks: 1109
1 - 1Inode 2 is directory
Directory block 1109:
            ... File type in dir_entry (r=regular file, d=directory, l=symlink)
                        D: Deleted ; R: Reallocated
Indx Next | Inode
                       I Deletion time
                                                                  Mode
                                                                               File name
                        .................data-from-inode-----
                                                                  . . . . . . . . . . . . . . . . .
   \theta1<sub>d</sub>\overline{z}drwxr xr x
   1 end d
                                                                  drwxr xr x
                   \overline{2}11 D 1202351093 Thu Feb 7 03:24:53 2008 drwxr-xr-x lost+found
   \overline{2}\overline{\mathbf{3}} d
   3 end d 195457 D 1202352103 Thu Feb 7 03:41:43 2008 drwxr-xr-x carlo
```
As you see, ext3grep first dumps the hexadecimal content of the inode table; then interprets it prints the struct members, ending with the line Direct Blocks: 1109. It then detects that this block is a directory (which can also be seen in the mode field of the inode) and therefore continuous with listing this block as directory.

#### **Regular Files**

If an inode represents a regular file, then the blocks it refers to simply contain the data of the file. If the size of a file is not an integral number of times the block size, than the excess bytes in the last block will be zeroed out (at least, on linux).

#### **Symbolic links**

The value of a symbolic link is a string: the pathname to it's target. The length of the string is given in i\_size. If i\_blocks is zero, then i\_block does not contain block numbers, but is used to store the string directly. However, if the name of the target is longer than fits in i block, then i\_blocks will be non-zero and i\_block[0] will point to a block containing the target name.

#### **Directories**

If an inode represents a directory then its blocks are (singly) linked lists of ext3 dir entry 2 data structures. Each block is self-contained: no dir entry points outside the block. The first block will always start with the dir entries for "." and "..".

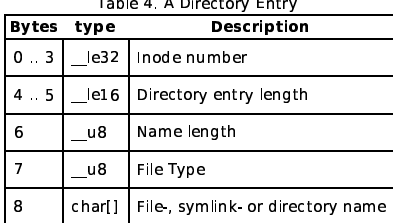

Using the options - - Ls - - inode \$N, ext3grep lists the contents of each directory block of inode N. For example, to list the root directory of a partition:

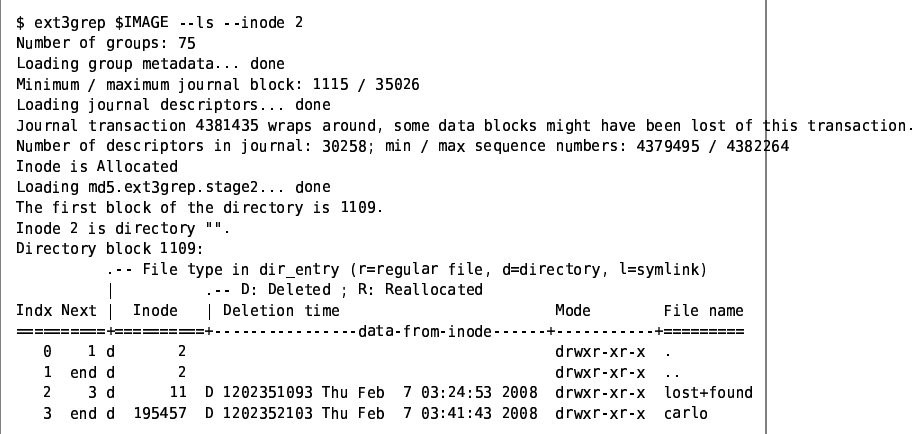

Subsequently, one could use ext3grep -- ls -- inode 195457 to list directory carlo, and so on.

Note that ext3grep prints all directory entries, deleted not. There are two ways that one can see We that a directory is deleted: firstly, it's indet will have a non-zero Deletion Time, secondly the directory is deleted: firstly, it's indet will have a non-zero Deletion Time, secondly the directory might be taken out o has has been replaced by an artificial index (in the first column) and the "Directory Entry Length" is replaced with the column called Next, which either points to the next entry or contains end<br>when there are no other dir entries. In the above example, 0 is the first entry, 1 is the next and last entry. The entries with index 2 and 3 are skipped. However, it is still visible that entry 2 used to point to entry 3. In fact, entries 2 and 3 are deleted at the same time by changing the<br>"Directory Entry 3. In fact, entries 2 and 3 are deleted at the same time by changing the<br>"Directory Entry Length" of entry 1 such of the block.

Because ext3grep prints also deleted entries, it is very well possible that the SAME entry occurs multiple times. In particular, if a file is moved, a duplicate remains that will still be visible. Ie,

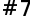

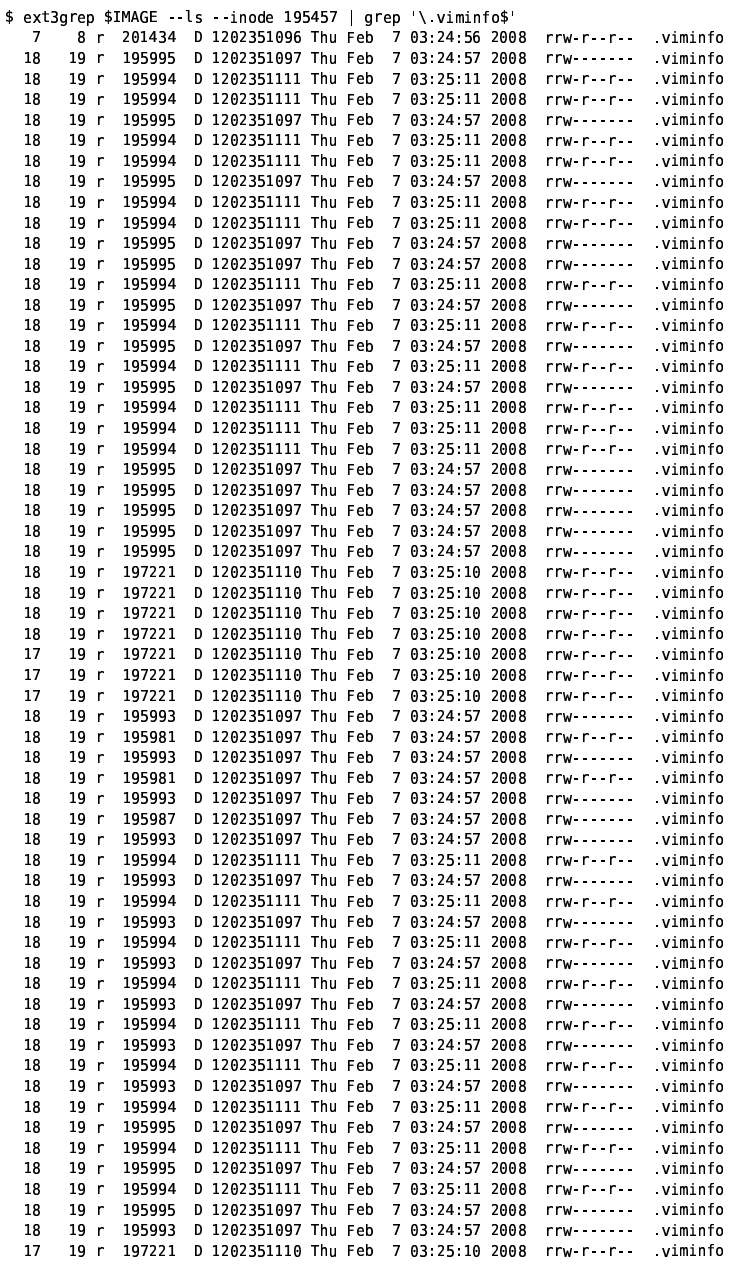

In order to understand this, the following remarks.

Firstly, these duplicated entries come mostly from duplicated directory blocks, which is already apparent from the index number of the entries: if they were all from the same block then all index numbers would have been different. Of course, without piping the output to grep it would be clear that each entry belongs to a different directory block, but that output is too much to show here.

Secondly, you have to realize that only the inode number, the file type in the third column and the file name is data from the dir entry itself. The Deletion time, and the Mode column are extracted from the current data in the corresponding inode. However, that inode could have been exercice in our current data in the contrast model in the contrast current of the distribution of the distribution of the distribution of the distribution of the distribution of the distribution of the distribution of the weren't deleted on the same day! In a few case it can be detected that an inode has been reallocated (reused): if it is still in use (that can't be by this deleted dir entry), or when the file<br>type in the indee differs from the file type in the dir entry. In those cases the fifth column shows<br>an 'R' instead of an in instead or a 'D', and the content of the indee is not shown. However, because such entries<br>show little information of use, they are normally suppressed. If you want to see entries with known<br>reallocated indees, you h --zeroed-inodes

It is possible to apply filters to the output of - - Ls. An overview of the available filters is given in the output of the -help option:

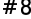

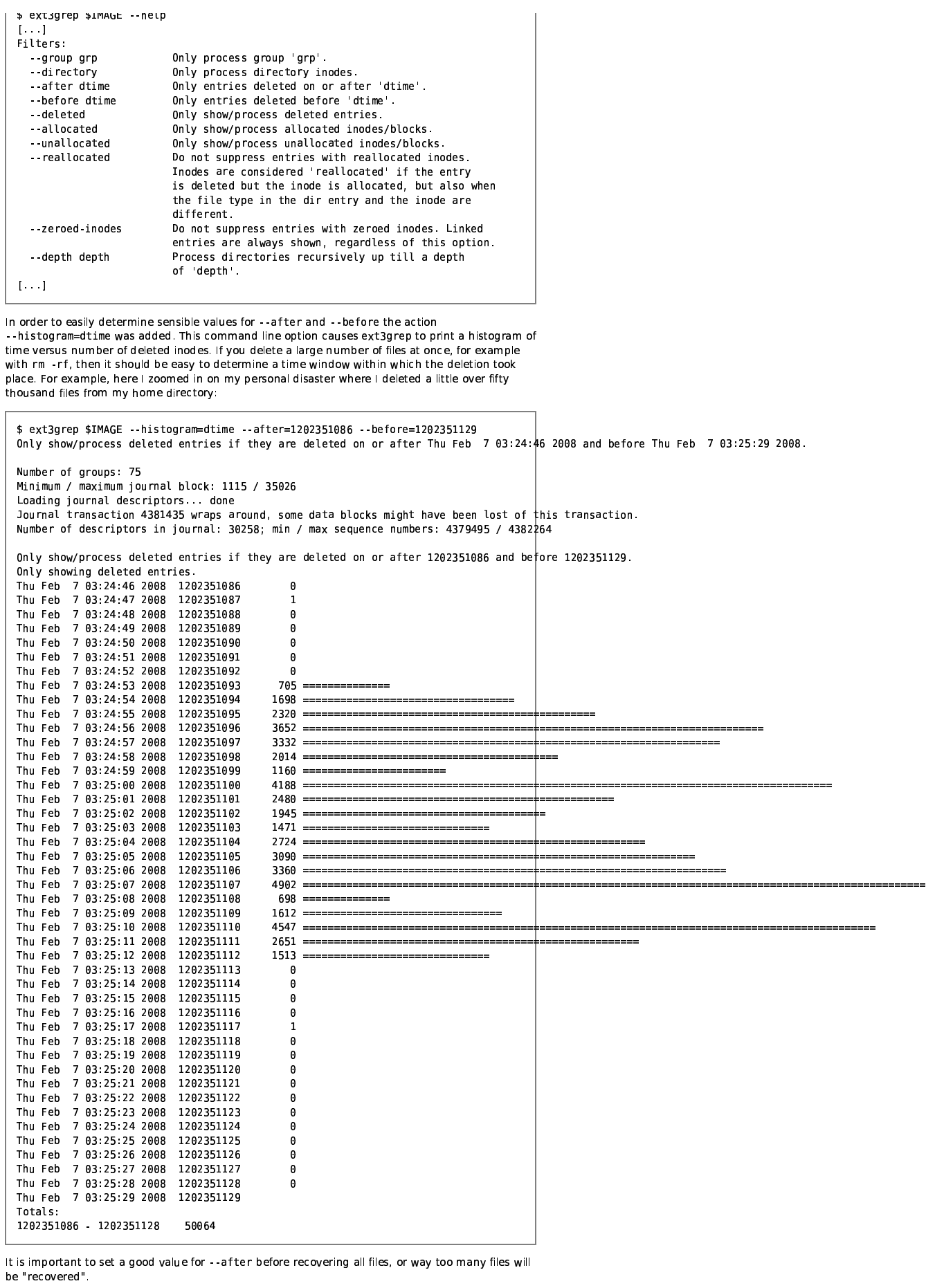

# The Journal

The journal is a file existing of a fixed number of blocks. It's inode is EXT3\_J0URNAL\_IN0, which is usually 8. The actual inode can also be found in the superblock:

\$ ext3grep \$IMAGE --superblock | grep 'Inode number of journal file'<br>Inode number of journal file: 8

\$ ext3grep \$IMAGE - print - inode 8 Number of groups: 75 Loading group metadata... done<br>Minimum / maximum journal block: 1115 / 35026 Loading journal descriptors... done Journal transaction 4381435 wraps around, some data blocks might have been lost of this transaction.<br>Number of descriptors in journal: 30258; min / max sequence numbers: 4379495 / 4382¿64 Hex dump of inode 8:<br>0000 | 80 81 00 00 00 00 00 08 00 00 00 00 62 07 57 46 | ..............b.WF<br>0010 | 62 07 57 46 00 00 00 00 00 00 01 00 10 01 04 00 | b.WF............ 0020 8838 0040 0050 0060  $|..................|$ Inode is Allocated  $Group:$  0 Generation Id: 0 uid / gid:  $0$  / 0  $mode:$   $\frac{1}{r}$   $\cdots$ size: 134217728 num of links: 1 sectors:  $262416$  (  $\rightarrow$  34 indirect blocks). Inode Times: Accessed:  $\theta$ Accessed.<br>File Modified: 1180108642 = Fri May 25 17:57:22 2007<br>Inode Modified: 1180108642 = Fri May 25 17:57:22 2007 Deletion time: 0 Direct Blocks: 1115 1116 1117 1118 1119 1120 1121 1122 1123 1124 1125 1126 Indirect Block: 1127 Double Indirect Block: 2152

where you can see that the size of my journal is 134217728 bytes, or 32768 blocks. The first 12 blocks are listed directly in the inode: blocks 1115 - 1126. Then an indirect block is placed in<br>1127. This indirect block can contain 1024 block numbers each of which follow the indirect block directly (1128 - 2151). Then the inode refers to a double indirect block containing 31 block and the state of additional indirect blocks. The total number of (double/tripple) indirect blocks is<br>calculated to be 34 (using the fact that a sector is 512 byte). Therefore, if everything would be stored contiguously, the last block of the journal would be 1115 + 32768 + 34 - 1 = 33916. However, the journal didn't fit entirely in group 0, so the last blocks are in group 1 and the header of group 1 (most notably it's inode table) is inserted somewhere between the journal blocks, causing the last block to be 35025. On top of this, there could be bad blocks anywhere in between as well. Therefore, the correct way to approach the journal is in terms of 'journal block numbers'.

The first block of the journal file (block 1115 in the above example) contains the 'journal superblock'. It's structure is defined in /usr/include/linux/jbd.h as journal\_superblock\_t. It can be printed with:

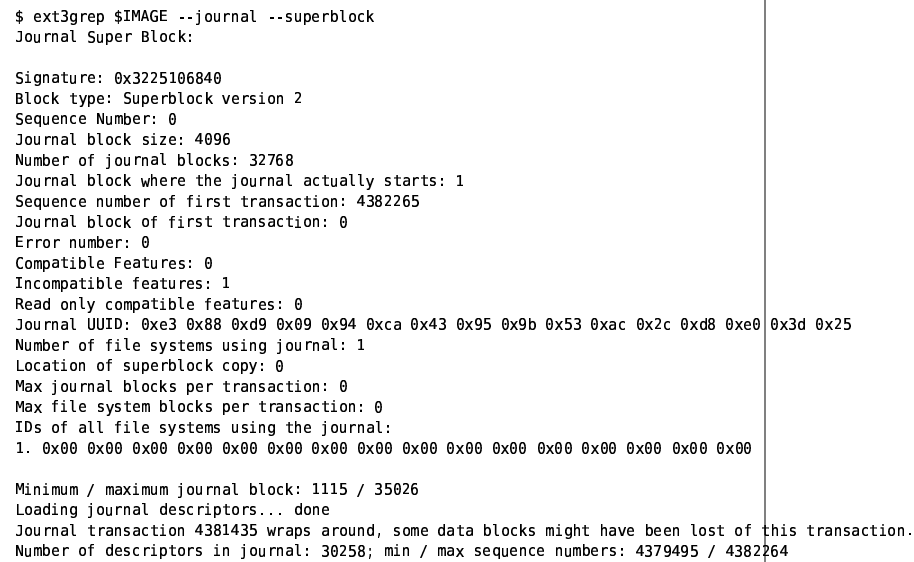

Here you can see that the journal actually starts in Journal Block Number 1, and the last block is Journal Block Number 32768. These are thus not the same as the file system block numbers. One can find the real block number with, for example,

\$ ext3grep \$IMAGE --journal --journal-block 1  $1 - 1$ Group: 0 Block 1116 belongs to the journal.  $1 - 1$ 

which reveals that Journal Block Number 1 is file system block 1116.

end of the journal is reached, writing continuous at the start, wrapping around. However, if a file system is cleanly unmounted then the next mount writing always starts at the beginning (I think).

A single transaction exist of a one or more "Descriptors". The last descriptor of a transaction is a<br>"Commit Block", signaling that the transaction has been closed succesfully and the data in the previous descriptors of that transaction has been written to disk. There are two other types of descriptors: revoke blocks and blocks containing "tags". A revoke block is filled with block numbers that should be (or are) unallocated by this transaction. A tag is a structure that assigns<br>subsequent journal blocks (not file system blocks!) to file system blocks: the following journal blocks contain the data that should (have been) written to the given file system block.

That makes "tags" in particular interesting for us: they contain copies of data that was written to disk in the past, including old inodes.

#### Manual recovery example

In the following example we will manually recover a small file. Only partial output is given in order to save space and to make the example more readable

Using ext3grep \$IMAGE -- ls -- inode we find the name of the file that we want to recover:

```
$ ext3grep $IMAGE --ls --inode 2 | grep carlo<br>3 end d  195457  D 1202352103 Thu Feb  7 03:41:43 2008  drwxr-xr-x  carlo
$ ext3grep $IMAGE --ls --inode 195457 | grep ' bin$' | head -n 1<br>34   35 d  309540  D 1202352104 Thu Feb  7 03:41:44 2008  drwxr-xr-x  bin
$ ext3grep $IMAGE --ls --inode 309540 | grep start_azureus<br>9 10 r 309631 D 1202351093 Thu Feb 7 03:24:53 2008 rrwxr-xr-x start_azureus
```
Obviously, inode 309631 is erased and we have no block numbers for this file

```
$ ext3grep $IMAGE -- print -- inode 309631
1 - 1.<br>Inode is Unallocated
Group: 19
Generation Id: 2771183319
uid / gid: 1000 / 1000
mode: rrwxr-xr-x
size: 0num of links: A
\frac{1}{2} sectors: \theta ( \rightarrow \theta indirect blocks).
Inode Times:
                           1202350961 =Thu Feb 7 03:22:41 2008
Arressed
Accessed: 1202351093 = \text{Tiu} \text{Fe} \text{Fe} \text{Fe} \text{Fe} \text{Fe} \text{Fe} \text{Fe} \text{Fe} \text{Fe} \text{Fe} \text{Fe} \text{Fe} \text{Fe} \text{Fe} \text{Fe} \text{Fe} \text{Fe} \text{Fe} \text{Fe} \text{Fe} \text{Fe} \text{Fe} \text{Fe} \text{Fe}Direct Blocks:
```
Therefore, we will try to look for an older copy of it in the journal. First, we find the file system block that contains this inode:

\$ ext3grep \$IMAGE --inode-to-block 309631 | grep resides Inode 309631 resides in block 622598 at offset 0xf00.

Then we find all journal descriptors referencing block 622598:

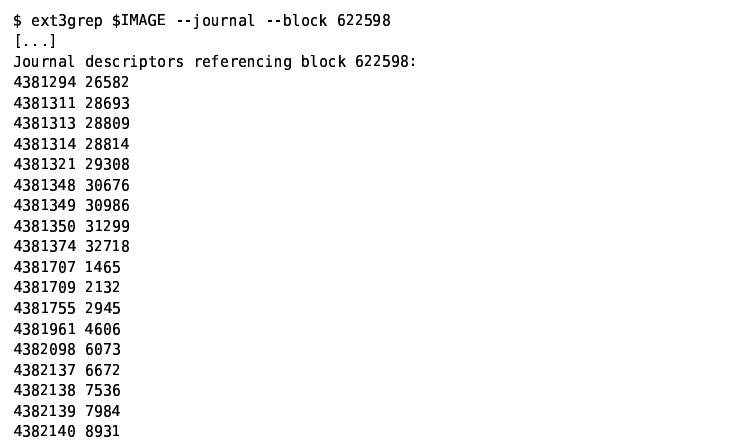

This means that the transaction with sequence number 4381294 has a copy of block 622598 in block 26582, and so on. The largest sequence number, at the bottom, should be the last data written to disk and thus block 8931 should be the same as the current block 622598. In order to find the last non-deleted copy, one should start at the bottom and work upwards.

If you try to print such a block, ext3grep recognizes that it's a block from an inode table and will<br>print the contents of all 32 inodes in it. We only wish to see inode 309631 however; so we use a smart grep:

\$ ext3grep \$IMAGE -- print -- block 8931 | grep - A15 'Inode 309631' Generation Id: 2771183319 uid / gid: 1000 / 1000 mode: rrwxr-xr-x

num of links:  $\theta$ 

```
sectors: \theta ( \rightarrow 0 indirect blocks).
Inode Times:
                      1202350961 =Thu Feb 7 03:22:41 2008
Accessed:
Accessed. 1202351093 = Thu Feb 7 03:24:53 2008<br>The Modified: 1202351093 = Thu Feb 7 03:24:53 2008<br>Inode Modified: 1202351093 = Thu Feb 7 03:24:53 2008
Deletion time: 1202351093 = Thu Feb 7 03:24:53 2008
Direct Blocks:
```
This is indeed the same as we saw in block 622598. Next we look at smaller sequence numbers until we find one with a 0 Deletion time. The first one that we find (bottom up) is block 6703:

```
$ ext3grep $IMAGE -- print -- block 6073 | grep - A15 'Inode 309631'
..............Inode 309631.............<br>Generation Id: 2771183319
uid / gid: 1000 / 1000
mode: rrwxr xr x
size: 40
num of links: 1
sectors: 8 ( \rightarrow 0 indirect blocks).
Inode Times:
Accessed: 1202350961 = Thu Feb 7 03:22:41 2008<br>File Modified: 1189688692 = Thu Sep 13 15:04:52 2007
Inode Modified: 1189688692 =Thu Sep 13 15:04:52 2007
Deletion time: 0
Direct Blocks: 645627
```
The above is automated and can be done much faster with the command line option -- show-journal-inodes. This option will find the block that the inode belongs to, then finds all copies of that block in the journal, and subsequently prints only the requested inode from each of these block (each of which contains 32 inodes, as you know), eliminating duplicates:

\$ ext3grep \$IMAGE - show iournal inodes 309631 Number of groups: 75<br>Number of groups: 75<br>Minimum / maximum journal block: 1115 / 35026 Loading journal descriptors... done Journal transaction 4381435 wraps around, some data blocks might have been lost of this transaction. Number of descriptors in journal: 30258; min / max sequence numbers: 4379495 / 4382264 Copies of inode 309631 found in the journal: --------------Inode 309631-----------------------Generation Id: 2771183319 uid / gid: 1000 / 1000 mode: rrwxr xr x  $size:0$ num of links: 0  $sectors: 0$  (  $\rightarrow 0$  indirect blocks). Inode Times: Accessed: 1202350961 = Thu Feb 7 03:22:41 2008<br>File Modified: 1202351093 = Thu Feb 7 03:24:53 2008<br>Inode Modified: 1202351093 = Thu Feb 7 03:24:53 2008 Deletion time: 1202351093 = Thu Feb 7 03:24:53 2008 Direct Blocks: --------------Inode 309631------------------------Generation Id: 2771183319 uid / gid: 1000 / 1000 mode: rrwxr xr x  $size:40$ num of links: 1 sectors:  $8$  (  $\rightarrow$  0 indirect blocks). Inode Times:  $1202350961 =$ Thu Feb 7 03:22:41 2008 Accessed: Accessed: 1189688692 = Thu Feb 1315:04:52.2007<br>File Modified: 1189688692 = Thu Sep 13 15:04:52 2007<br>Inode Modified: 1189688692 = Thu Sep 13 15:04:52 2007 Deletion time: 6 Direct Blocks: 645627

The file is indeed small: only one block. We copy this block with dd as shown before:

\$ dd if=\$IMAGE bs=4096 count=1 skip=645627 of=block.645627  $1+0$  records in  $1+0$  records out 4096 bytes (4.1 kB) copied, 0.0166104 seconds, 247 kB/s

and then edit the file to delete the trailing zeroes, or copy the first 40 bytes (the given size of the file):

\$ dd if=block.645627 bs=1 count=40 of=start\_azureus 40+0 records in 40+0 records out 40 bytes (40 B) copied, 0.000105397 seconds, 380 kB/s \$ cat start\_azureus cd /usr/src/azureus/azureus ./azureus &

Note that it is possible to see all descriptors of a given transaction. The transaction that we used to recover this file was 4382098. The complete transaction can be seen with:

\$ ext3grep \$IMAGE -- journal-transaction 4382098  $1.1$ Prev / Current / Next sequences numbers: 4382097 4382098 4382099 Transaction was NOT COMMITTED! TAG: 6074=851971 6073=622598 6072=393218 6071=393395 6070=393231 6069=393409 6068=393240 6067=393371 6066=622596 REVOKE: 506451 TAG: 6056=393217 6057=1 6058=393273 6059=393232 6060=403879 6061=393216 6062=491520 6063=506302 6064=0 6065=393219

Here you see, for example, the TAG 6072=393218, meaning that block 6072 contains a (old) copy of block 393218. I don't know why it says that the transaction wasn't committed (that seems very unlikely). Probably, the commit block was overwritten and this old journal transaction simply isn't complete anymore.

#### Recovering files

Of course, it would be annoying to recover larger files, existing of many blocks this way; let alone<br>manually recovering thousands of files! Therefore all of the above can be automated. However, if you recover 50,000 files then there is virtually no way to even check if it worked afterwards: especially when MORE files were recovered than you really wanted; it will be hard to find back all the junk. You really should take care to recover files as accurate as possible.

No such care seems necessary to recover a single file, you can just pass it's path to ext3grep:

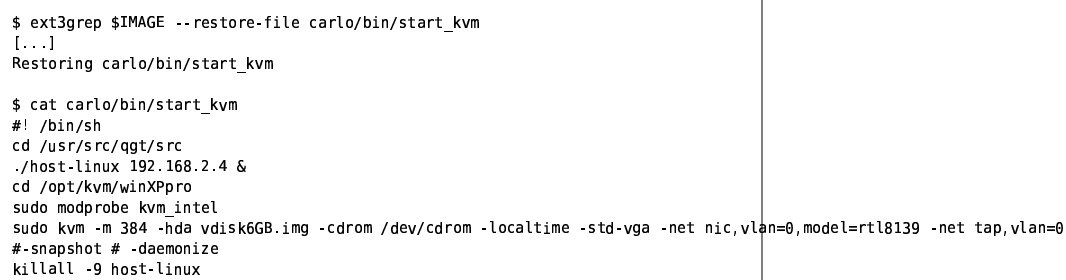

Note that this created the directory carlo/bin in the current directory, in order to be able to restore this file. Also note that if carlo/bin/start\_kvm already existed in the current directory then it was not overwritten!

In order for this to work you will first have to pass stage1 and stage2 of the disk analysis that  $ext3$ grep will perform (see below).

It is possible to dump all file names that ext3grep can find, using the command line option dump names

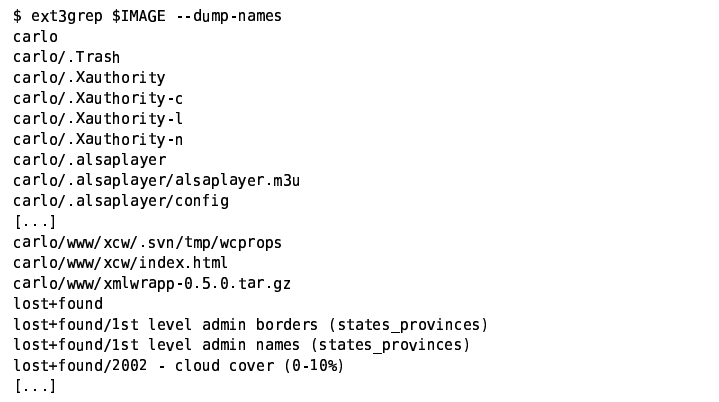

The files that will end up in lost+found are files for which no directory could be found (but that still had an inode copy in the journal). Most likely those are files that were deleted long ago and can be disgarded anyway.

Once you are satisfied with the output of --dump-names, you can replace --dump-names with<br>--restore-all, which in effect will cause --restore-file to be called on every file name printed by - dump names. As mentioned before, it is highly advisable to use a proper - after command line option in order to avoid that ext3grep tries to recover files that are simply too old. Note that at this moment the output of -- dump-names is unfiltered, and -- restore-file (--restore-all) only honors the -- after command line option.

For example,

\$ time ext3grep \$IMAGE -- restore-all --after=1202351117 Only show/process deleted entries if they are deleted on or after Thu Feb 7 03:25:17 2008.  $[-1]$ Loading md5.ext3grep.stage2...done Lowarny music.times "carlor" (1997).<br>Not undeleting "carlor Trash" because it was deleted before 1202351117 (32767)<br>Not undeleting "carlor Xauthority" because it was deleted before 1202351117 (32767 Cannot find an undeleted inode for file "carlo/.azureus/logs/save/1176594823051\_alerts\_1.log".  $1 - 1$ Restoring carlo/bin/startx  $\left[\begin{array}{cc} 1 & 1 \end{array}\right]$ real 0m3.079s

 $0m1.744s$ **SYS** 

where carlo/bin/startx is the only file recovered. It was the last file that was deleted, and I set the -after value to one second before it was. Note that it's logical that it was the last file, since I started X by executing this script; hence, it was "in use" until I rebooted.

Considering that it checked over 50,000 files from a in total 10 GB large partition, the 3.1 seconds is extremely fast; this is caused by several factors: 1) The first time ext3grep is run, it does a full<br>analysis of the partition and writes the results to a cache file (in two steps, first stage1 and then stage2). These stages only need to be done once. 2) Since only one file had to be recovered, there wasn't much disk access (besides, I have 4 GB of RAM - so everything needed was already cached). 3) I have a very fast cou. It was using 100% coulduring those 3.1 seconds though Trying to restore many files mainly hangs on disk access, but is relatively still pretty fast (you can just sit and wait for it).

## Stage 1

The stage 1 cache file is written to DEVICE.ext3grep.stage1, where DEVICE is replaced with the device name (ie, if \$IMAGE is /dev/hda2, then DEVICE is hda2). There is little that can go wrong with stage 1: it just scans the whole disk and finds all blocks that seem to contain a directory.

The format of the stage1 cache file is:

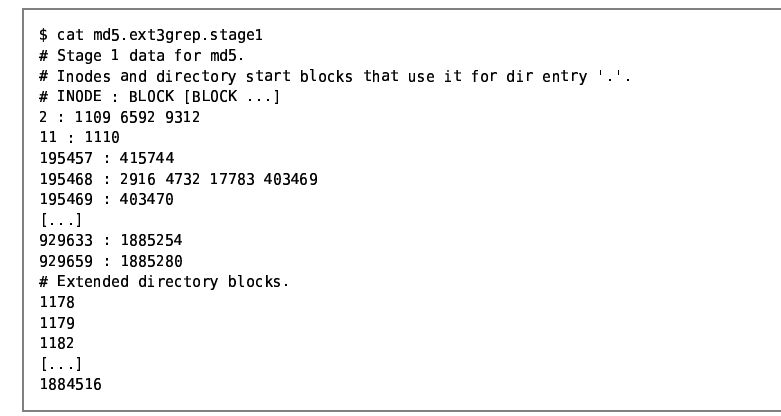

In the first part, the first column are inodes, followed by a space, followed by a colon, followed by a space seperated list of block numbers that use that inode for a dir entry with name ". Obviously, there can only be one directory that uses this inode, so ext3grep has to determine which of those block numbers is the last one that was the real one. The second part lists all block numbers that contain extended directory blocks, that is, directory blocks that are not the first block and do not contain the dir\_entry with name ".". It is unknown which directory those belong to without having the original inode. In stage 2 ext3grep will attempt to find out to which directory they belong.

#### Stage 2

This stage, executed by the function init directories(), contains most heuristic code. First it determines which blocks are the real directory start blocks, and then assigns each extended directory block to one of those directories (see also TODO, below). As a result it is possible to assign a path name to each (directory) inode, and assign a list of directory blocks to them. Finally, this result is written to a cache file (DEVICE .ext3grep. stage2). In case something goes very wrong here, you might be able to fix it by editing this file (removing incorrect-, or adding correct block numbers), however, do not remove or add comments: ext3grep will get confused if you change the file too much.

### **Superfluous hardlinks**

Because inodes are reused, it happens often that an old directory entry (of a deleted file, or in a deleted directory, or in an old directory block that is not used anymore) refers to an inode that is now used by something else. If that something else is of the same type (both regular files) then there is no way to distinguish it from a hardlink: two files using the same inode. As a result, a recovery results in a lot of WRONG hardlinks.

In order to make it easier to clean these up, ext3grep provides the command line option - show hardlinks

```
$ ext3grep $IMAGE -- show-hardlinks
 \left[ \ldots \right]Inode 309562:
  carlo/bin/pc++ (309540)
  carlo/bin/pcc (309540)
  carlo/bin/pcc.unlock (309540)
Inode 702474:
  carlo/proiects/libcwd/libcwd/.svn/entries (700387)
  carlo/projects/libcwd/libcwd/testsuite/tst_flush.o (700609)
1 - 1
```
Here, the hardlinks for inode 309562 are correct. The hardlink for inode 702474 is wrong, and one of the files should be deleted. After you manually determined which file is wrong and deleted en on the matter and the product of the matter of the matter of the matter of the sense is the sense of the sense in this command: Only those hardlinks are reported that still exist in the output directory: you can only us - restore all, or it will not result in any output since no output file exists.

## חחחד

The program has been written while I was learning how ext3 works. It's earliest functionality is therefore not depending on things that I wrote later. An advantage is that those functionalities are faster and will still work if the later code is broken; they are also more down-to-earth, so you can<br>use them to check what is really going on without depending on the more complex (and heuristic) code that was added later. However, there are also disadvantages: The filtering code that I wrote for - 1s is not being used by the later written code that handles - - dump-names and

code written later. It is not easy to change that because that code uses the results of stage 2. I<br>think that a better algorithm to find which blocks are the correct ones for the last copy of a directory would be the same as how I finally recovered files: by finding the last non-deleted inode<br>of that directory would be the same as how I finally recovered files: by finding the last non-deleted inode<br>of that direct

# **Command line options**

All command line options are listed by providing --help on the command line:

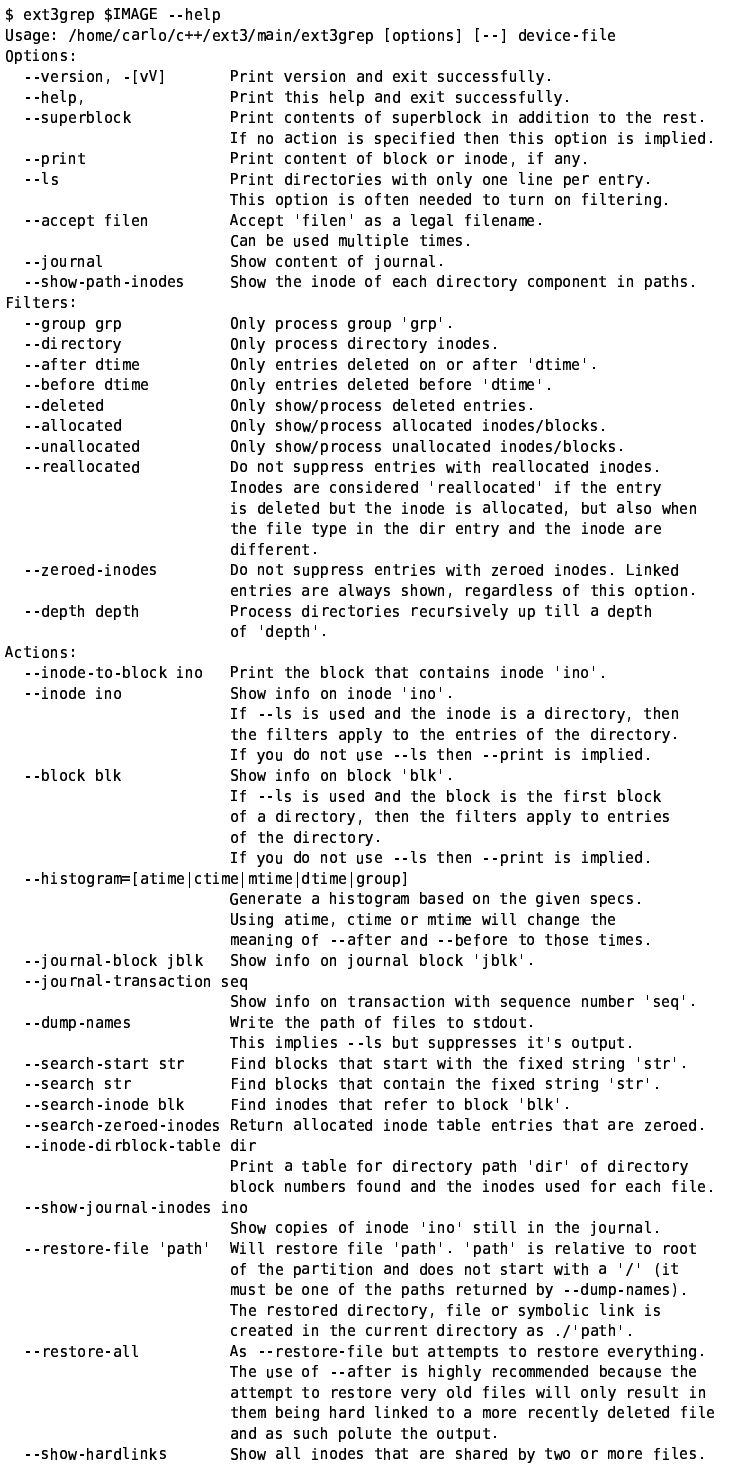

New functionality was more or less added top down, so this also gives a historic overview of how the program was written

# **Download**

There is no download yet. Please email me at «carlo ât alinoe.com» and I'll send you the source code.